# **Data Source Management Services**

The web services listed in this section are used to manage data sources.

**Note:** Yellowfin also supports the use of these web services for individual client organizations. You can list multiple, or load or update an individual client organization data sources using the LISTDATASOURCES, LOADDATASOURCE and SAVEDATASOURCE functions respectively.

This web service retrieves a list of all those data sources that are available to the authenticated user and client org. The response will contain an array of an AdministrationDataSource object with the source ID and source name for each data source that has been found.

# **Request Parameters**

The following parameters should be passed with this request:

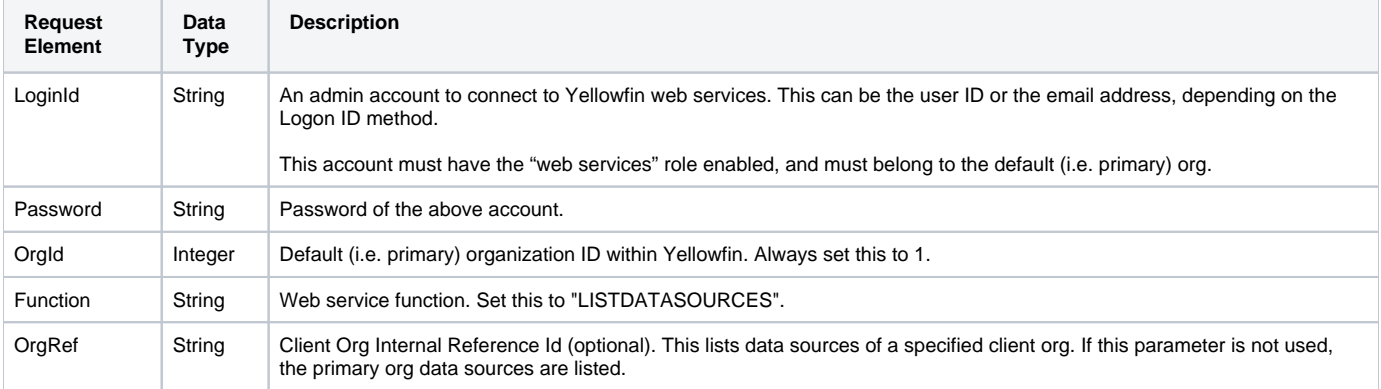

# **Request Example**

Below is a SOAP XML example for this request:

```
 <soapenv:Envelope xmlns:soapenv="http://schemas.xmlsoap.org/soap/envelope/" xmlns:web="http://webservices.web.
mi.hof.com/">
    <soapenv:Header/>
    <soapenv:Body>
       <web:remoteAdministrationCall>
          <arg0>
                     <loginId>admin@yellowfin.com.au</loginId>
             <password>test</password>
             <orgId>1</orgId>
             <function>LISTDATASOURCES</function> 
          </arg0>
       </web:remoteAdministrationCall>
    </soapenv:Body>
</soapenv:Envelope>
```
## **Response Parameters**

The returned response will contain these parameters:

**Response Element Data Type Description** 

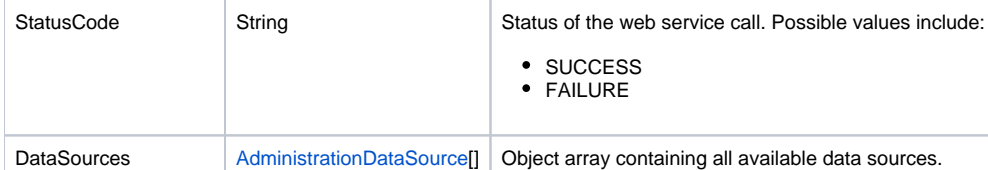

# **Response Example**

```
 <S:Envelope xmlns:S="http://schemas.xmlsoap.org/soap/envelope/">
   <S:Body>
       <ns2:remoteAdministrationCallResponse xmlns:ns2="http://webservices.web.mi.hof.com/">
          <return>
             <datasources>
                <accessLevelCode>UNSECURE</accessLevelCode>
                <connectionDriver>org.hsqldb.jdbcDriver</connectionDriver>
                <connectionPath/>
                <connectionString>jdbc:hsqldb:file:/Applications/Yellowfin 7.4 86/tutorialdata/newskiteam;
shutdown=true</connectionString>
                <connectionTimeout>180</connectionTimeout>
                <connectionType>JDBC</connectionType>
                <connectionTypeCode>GENERICUSER</connectionTypeCode>
                <inheritChildSourceFilters>false</inheritChildSourceFilters>
                <maxRows>10000</maxRows>
                <maxmimumConnections>5</maxmimumConnections>
                <minimumConnections>1</minimumConnections>
                <refreshTime>3</refreshTime>
                <sourceDescription>Ski Team is the demonstration and tutorial database.</sourceDescription>
                <sourceId>54700</sourceId>
                <sourceName>Ski Team</sourceName>
                <sourceType>HSQLDB</sourceType>
                <timezone>AUSTRALIA/SYDNEY</timezone>
                <userName>SA</userName>
                <userPassword>cDahEHuTOrk=</userPassword>
             </datasources>
             <datasources>
                <accessLevelCode>UNSECURE</accessLevelCode>
                <connectionDriver>org.hsqldb.jdbcDriver</connectionDriver>
                <connectionString>jdbc:hsqldb:file:/Applications/Yellowfin 7.4 86/data/configdb;shutdown=true<
/connectionString>
                <connectionTimeout>180</connectionTimeout>
                <connectionType>JDBC</connectionType>
                <connectionTypeCode>GENERICUSER</connectionTypeCode>
                <inheritChildSourceFilters>false</inheritChildSourceFilters>
                <maxRows>10000</maxRows>
                <maxmimumConnections>5</maxmimumConnections>
                <minimumConnections>1</minimumConnections>
                <refreshTime>3</refreshTime>
                <sourceDescription/>
                <sourceId>54701</sourceId>
                <sourceName>Yellowfin Configuration Database</sourceName>
                <sourceType>GENERICJDBC</sourceType>
                <timezone>AUSTRALIA/SYDNEY</timezone>
                <userName>SA</userName>
                <userPassword>cDahEHuTOrk=</userPassword>
             </datasources>
             <datasources>
                <accessLevelCode>UNSECURE</accessLevelCode>
                <connectionDriver>net.sourceforge.jtds.jdbc.Driver</connectionDriver>
                <connectionPath/>
                <connectionString>jdbc:jtds:sqlserver://:1433/</connectionString>
                <connectionTimeout>180</connectionTimeout>
                <connectionType>JDBC</connectionType>
                <connectionTypeCode>GENERICUSER</connectionTypeCode>
                <inheritChildSourceFilters>false</inheritChildSourceFilters>
                <maxRows>10000</maxRows>
```

```
 <maxmimumConnections>5</maxmimumConnections>
   <minimumConnections>1</minimumConnections>
   <refreshTime>3</refreshTime>
   <sourceDescription/>
   <sourceId>70108</sourceId>
   <sourceName>c</sourceName>
   <sourceType>MSSQLSERVER</sourceType>
   <timezone>AUSTRALIA/SYDNEY</timezone>
   <userName/>
   <userPassword>cDahEHuTOrk=</userPassword>
 </datasources>
 <datasources>
   <accessLevelCode>UNSECURE</accessLevelCode>
    <connectionDriver>org.postgresql.Driver</connectionDriver>
    <connectionPath/>
   <connectionString>jdbc:postgresql://10.10.0.117:5432/employees</connectionString>
   <connectionTimeout>180</connectionTimeout>
   <connectionType>JDBC</connectionType>
   <connectionTypeCode>GENERICUSER</connectionTypeCode>
   <inheritChildSourceFilters>false</inheritChildSourceFilters>
   <maxRows>10000</maxRows>
   <maxmimumConnections>5</maxmimumConnections>
   <minimumConnections>1</minimumConnections>
   <refreshTime>3</refreshTime>
   <sourceDescription/>
   <sourceId>70101</sourceId>
    <sourceName>Oracle database</sourceName>
   <sourceType>POSTGRESQL</sourceType>
   <timezone>AUSTRALIA/SYDNEY</timezone>
   <userName>postgres</userName>
   <userPassword>6monvQ6/nGZMnqeGlK/yEw==</userPassword>
 </datasources>
 <datasources>
   <accessLevelCode>UNSECURE</accessLevelCode>
   <connectionDriver>oracle.jdbc.OracleDriver</connectionDriver>
   <connectionPath/>
   <connectionString>jdbc:oracle:thin:@10.10.5.184:1521:orcl</connectionString>
   <connectionTimeout>180</connectionTimeout>
   <connectionType>JDBC</connectionType>
    <connectionTypeCode>GENERICUSER</connectionTypeCode>
   <inheritChildSourceFilters>false</inheritChildSourceFilters>
   <maxRows>10000</maxRows>
   <maxmimumConnections>5</maxmimumConnections>
   <minimumConnections>1</minimumConnections>
   <refreshTime>3</refreshTime>
   <sourceDescription/>
   <sourceId>70109</sourceId>
   <sourceName>Oracle</sourceName>
   <sourceType>ORACLE</sourceType>
   <timezone>AUSTRALIA/SYDNEY</timezone>
   <userName>bijin</userName>
    <userPassword>FKpY9TvYog7WT9ZdYhoCUg==</userPassword>
 </datasources>
 <datasources>
   <accessLevelCode>UNSECURE</accessLevelCode>
   <connectionDriver>net.sourceforge.jtds.jdbc.Driver</connectionDriver>
   <connectionPath/>
   <connectionString>jdbc:jtds:sqlserver://:1433/</connectionString>
   <connectionTimeout>180</connectionTimeout>
    <connectionType>JDBC</connectionType>
   <connectionTypeCode>GENERICUSER</connectionTypeCode>
   <inheritChildSourceFilters>false</inheritChildSourceFilters>
   <maxRows>10000</maxRows>
   <maxmimumConnections>5</maxmimumConnections>
   <minimumConnections>1</minimumConnections>
    <refreshTime>3</refreshTime>
   <sourceDescription/>
   <sourceId>70110</sourceId>
   <sourceName>f</sourceName>
   <sourceType>MSSQLSERVER</sourceType>
   <timezone>AUSTRALIA/SYDNEY</timezone>
```

```
 <userName/>
                <userPassword>cDahEHuTOrk=</userPassword>
             </datasources>
             <errorCode>0</errorCode>
             <messages>Successfully Authenticated User: admin@yellowfin.com.au</messages>
             <messages>Web Service Request Complete</messages>
             <sessionId>8dbd54ecedc55238ece1408713fbc692</sessionId>
             <statusCode>SUCCESS</statusCode>
          </return>
       </ns2:remoteAdministrationCallResponse>
   </S:Body>
</S:Envelope>
```
See below for step-by-step instructions on how to perform this call, using a Java example:

Define the request for this function, which includes logging in as the admin user and specifying the web service call to perform:

```
AdministrationServiceRequest rsr = new AdministrationServiceRequest();
rsr.setLoginId("admin@yellowfin.com.au");
rsr.setPassword("test");
rsr.setOrgId(new Integer(1));
rsr.setFunction("LISTDATASOURCES");
```
Provide the new licence for your instance. The licence will be a byte array; you can encode it to Base64 and use the util method to convert it.

```
byte[] lic = com.hof.util.Base64.decode("Base64 Encoded String of licence file");
rsr.setBinaryData(lic);
```
Once the request is configured, perform the call:

```
AdministrationServiceResponse rs = adminService.remoteAdministrationCall(rsr);
```
Initialize the Administration web service. Click [here](http://wiki.yellowfin.bi/display/USER74/Calling+Yellowfin+Web+Services#CallingYellowfinWebServices-soapcalls) to learn how to do this.

The response will contain the StatusCode. (See details in the Response Parameters table above.)

# **Complete Example**

- 1. Copy the code and save it as ws\_listdatasources .jsp.
- 2. Put the file in the root folder: Yellowfin/appserver/webapps/ROOT.
- 3. Adjust the host, port, and admin user details according to your environment.
- 4. Run http://<host>:<port>/ws\_listdatasources.jsp from your Internet browser.

```
\epsilon %
/* ws_listdatasources.jsp */
%>
<%@ page language="java" contentType="text/html; charset=UTF-8" %>
<%@ page import="com.hof.util.*, java.util.*, java.text.*" %>
<%@ page import="com.hof.web.form.*" %>
<%@ page import="com.hof.mi.web.service.*" %>
\epsilon %
AdministrationServiceResponse rs = null;
AdministrationServiceRequest rsr = new AdministrationServiceRequest();
AdministrationServiceService ts = new AdministrationServiceServiceLocator("localhost", 8080, "/services
/AdministrationService", false);
AdministrationServiceSoapBindingStub rssbs = (AdministrationServiceSoapBindingStub) ts.
getAdministrationService();
rsr.setLoginId("admin@yellowfin.com.au");
rsr.setPassword("test");
rsr.setOrgId(new Integer(1));
rsr.setFunction("LISTDATASOURCES");
rs = rssbs.remoteAdministrationCall(rsr);
if ("SUCCESS".equals(rs.getStatusCode())) {
        out.write("<table>");
    out.write("<tr>");
   out.write("<th>Source ID</th><th>Source Name</th>");
    out.write("</tr>");
     for (AdministrationDataSource administrationDataSource: rs.getDatasources()) {
            out.write("<tr>");
        out.write("<td>" + administrationDataSource.getSourceId() + "</td><td>" + administrationDataSource.
getSourceName() + "</td>");
        out.write("</tr>");
     }
        out.write("</table>");
} else {
        out.write(rs.getStatusCode());
        out.write(rs.toString());
}
%>
```
This web service retrieves the metadata of a single data source, that is specified using the Source ID.

## **Request Parameters**

The following parameters should be passed with this request:

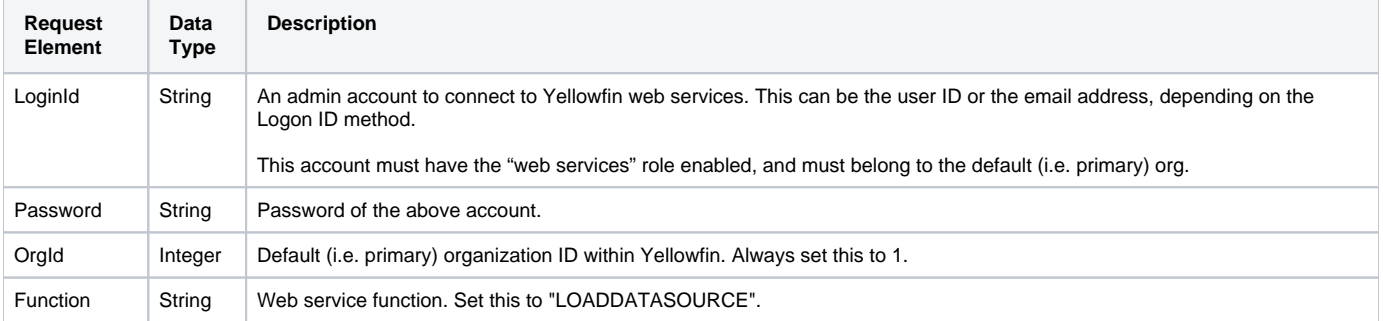

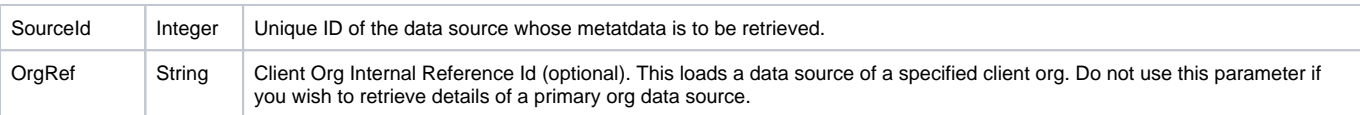

# **Request Example**

Below is a SOAP XML example for this request:

```
<soapenv:Envelope xmlns:soapenv="http://schemas.xmlsoap.org/soap/envelope/" xmlns:web="http://webservices.web.
mi.hof.com/">
   <soapenv:Header/>
    <soapenv:Body>
      <web:remoteAdministrationCall>
          <arg0>
                    <loginId>admin@yellowfin.com.au</loginId>
             <password>test</password>
             <orgId>1</orgId>
             <function>LOADDATASOURCE</function>
             <sourceId>54701</sourceId> 
          </arg0>
       </web:remoteAdministrationCall>
    </soapenv:Body>
</soapenv:Envelope>
```
# **Response Parameters**

The returned response will contain these parameters:

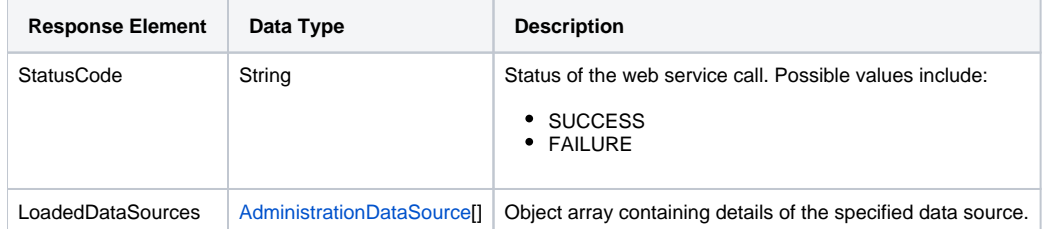

# **Response Example**

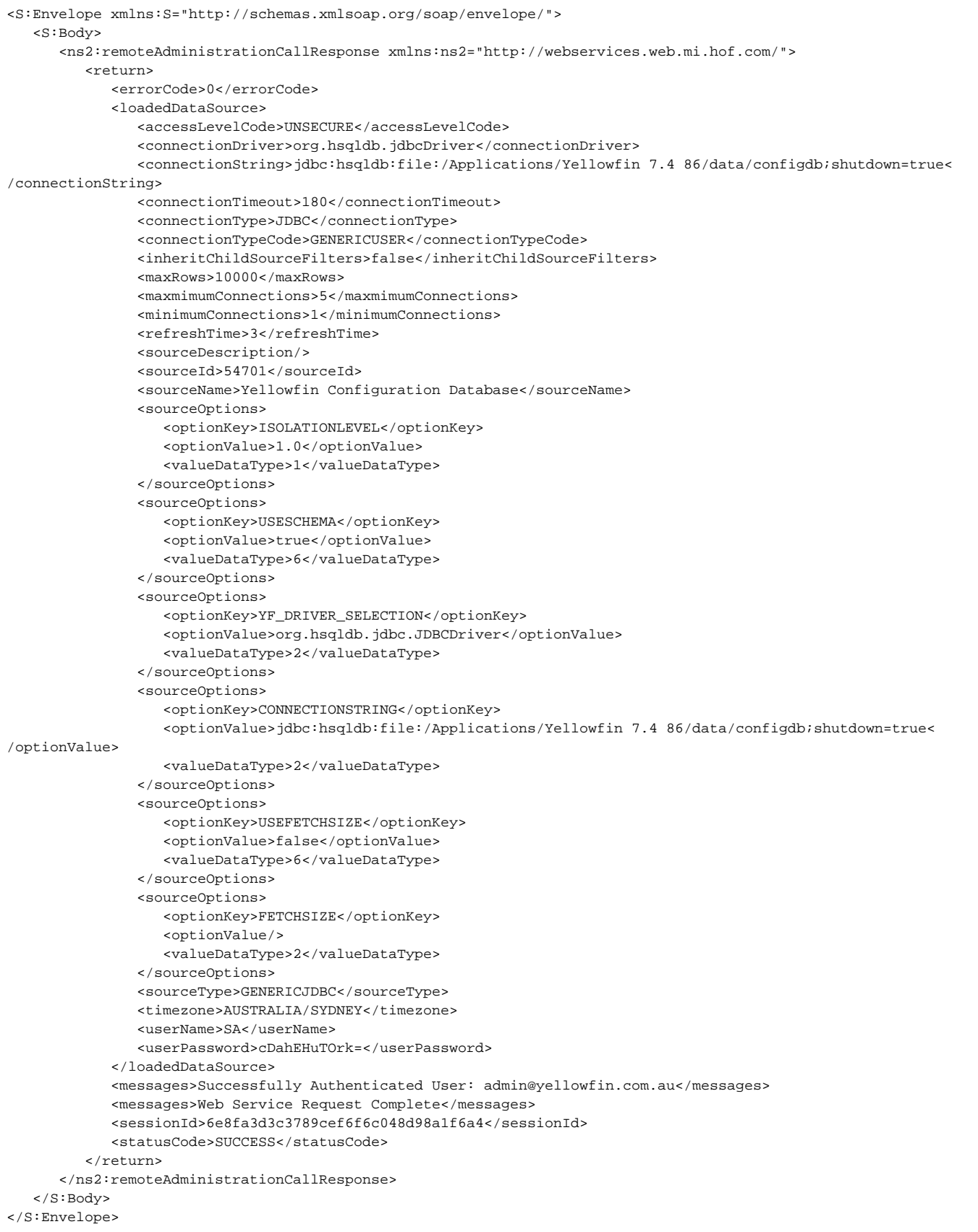

See below for step-by-step instructions on how to perform this call, using a Java example:

Define the request for this function, which includes logging in as the admin user and specifying the web service call to perform:

```
AdministrationServiceRequest rsr = new AdministrationServiceRequest();
rsr.setLoginId("admin@yellowfin.com.au");
rsr.setPassword("test");
rsr.setOrgId(new Integer(1));
rsr.setFunction("LISTDATASOURCE");
```
Provide the new licence for your instance. The licence will be a byte array; you can encode it to Base64 and use the util method to convert it.

```
byte[] lic = com.hof.util.Base64.decode("Base64 Encoded String of licence file");
rsr.setBinaryData(lic);
```
Once the request is configured, perform the call:

AdministrationServiceResponse rs = adminService.remoteAdministrationCall(rsr);

Initialize the Administration web service. Click [here](http://wiki.yellowfin.bi/display/USER74/Calling+Yellowfin+Web+Services#CallingYellowfinWebServices-soapcalls) to learn how to do this.

The response will contain the StatusCode. (See details in the Response Parameters table above.)

#### **Complete Example**

- 1. Copy the code and save it as ws\_loaddatasource .jsp.
- 2. Put the file in the root folder: Yellowfin/appserver/webapps/ROOT.
- 3. Adjust the host, port, and admin user details according to your environment.
- 4. Run http://<host>:<port>/ws\_loaddatasource.jsp from your Internet browser.

```
\epsilon %
/* ws_loaddatasource.jsp */
%>
<%@ page language="java" contentType="text/html; charset=UTF-8" %>
<%@ page import="com.hof.util.*, java.util.*, java.text.*" %>
<%@ page import="com.hof.web.form.*" %>
<%@ page import="com.hof.mi.web.service.*" %>
\epsilon %
AdministrationServiceResponse rs = null;
AdministrationServiceRequest rsr = new AdministrationServiceRequest();
AdministrationServiceService ts = new AdministrationServiceServiceLocator("localhost", 8080, "/services
/AdministrationService", false);
AdministrationServiceSoapBindingStub rssbs = (AdministrationServiceSoapBindingStub) ts.
getAdministrationService();
rsr.setLoginId("admin@yellowfin.com.au");
rsr.setPassword("test");
rsr.setOrgId(new Integer(1));
rsr.setFunction("LOADDATASOURCE");
rsr.setSourceId(54700);
rs = rssbs.remoteAdministrationCall(rsr);
if ("SUCCESS".equals(rs.getStatusCode())) {
        out.write("<table>");
     out.write("<tr>");
   out.write("<th>Source ID</th><th>Source Name</th>");
     out.write("</tr>");
     for (AdministrationDataSource administrationDataSource: rs.getDatasources()) {
            out.write("<tr>");
        out.write("<td>" + administrationDataSource.getSourceId() + "</td><td>" + administrationDataSource.
getSourceName() + "</td>");
        out.write("</tr>");
     }
        out.write("</table>");
} else {
        out.write(rs.getStatusCode());
        out.write(rs.toString());
}
%>
```
This web service can be used to create a new Yellowfin data source connection or modify an existing one. For this to work properly, you will need to provide all the parameters for the **AdministrationDataSource** object, otherwise important parameters will be replaced with NULLs.

To create a source in a client org, log in as a user of that client org.

```
<loginId>clientOrgUser@yellowfin.com.au</loginId>
<password>test</password>
<orgId>1</orgId>
<orgRef>clientOrgRef</orgRef>
<function>SAVEDATASOURCE</function>...
```
## **Request Parameters**

The following parameters should be passed with this request:

![](_page_9_Picture_254.jpeg)

# The following parameters will need to be specified in the **AdministrationDataSource** object:

![](_page_9_Picture_255.jpeg)

![](_page_10_Picture_189.jpeg)

The following parameters will be required for the **AdministrationDataSourceOption** objection:

The **AdministrationDataSourceOption** is different for different sources. To find out what values to put in the listed properties, perform the **LOA** ☑ **DDATASOURCE** call on a type of Yellowfin source connection you want to write a script for.

![](_page_10_Picture_190.jpeg)

# **Request Example**

Below is a SOAP XML example for this request:

```
<soapenv:Envelope xmlns:soapenv="http://schemas.xmlsoap.org/soap/envelope/" xmlns:web="http://webservices.web.
mi.hof.com/">
   <soapenv:Header/>
    <soapenv:Body>
           <web:remoteAdministrationCall>
              <arg0>
             <loginId>admin@yellowfin.com.au</loginId>
             <password>test</password>
                 <orgId>1</orgId>
                 <function>SAVEDATASOURCE</function>
                 <datasource>
                <accessLevelCode>UNSECURE</accessLevelCode>
                <connectionDriver>com.mysql.jdbc.Driver</connectionDriver>
                    <connectionPath/>
                    <connectionString>jdbc:mysql://localhost:3306/default</connectionString>
                <connectionTimeout>180</connectionTimeout>
                <connectionType>JDBC</connectionType>
                <connectionTypeCode>GENERICUSER</connectionTypeCode>
                    <inheritChildSourceFilters>false</inheritChildSourceFilters>
                <maxRows>10000</maxRows>
                <maxmimumConnections>5</maxmimumConnections>
                <minimumConnections>1</minimumConnections>
                    <refreshTime>3</refreshTime>
                    <sourceDescription/>
                <sourceName>Default</sourceName>
                    <sourceOptions>
                   <optionKey>ISOLATIONLEVEL</optionKey>
                   <optionValue>1</optionValue>
                       <valueDataType>1</valueDataType>
                    </sourceOptions>
                    <sourceOptions>
                   <optionKey>USESCHEMA</optionKey>
                   <optionValue>true</optionValue>
                   <valueDataType>6</valueDataType>
                    </sourceOptions>
                    <sourceOptions>
                   <optionKey>HOSTNAME</optionKey>
                   <optionValue>localhost</optionValue>
```

```
 <valueDataType>2</valueDataType>
                    </sourceOptions>
                    <sourceOptions>
                    <optionKey>PORT</optionKey>
                    <optionValue>3306</optionValue>
                    <valueDataType>1</valueDataType>
                    </sourceOptions>
                    <sourceOptions>
                       <optionKey>DATABASE</optionKey>
                    <optionValue>default</optionValue>
                    <valueDataType>2</valueDataType>
                    </sourceOptions>
                    <sourceOptions>
                    <optionKey>USEFETCHSIZE</optionKey>
                       <optionValue>false</optionValue>
                   <valueDataType>6</valueDataType>
                    </sourceOptions>
                    <sourceOptions>
                    <optionKey>FETCHSIZE</optionKey>
                       <optionValue/>
                        <valueDataType>2</valueDataType>
                    </sourceOptions>
                    <sourceOptions>
                    <optionKey>YF_DRIVER_SELECTION</optionKey>
                   <optionValue>com.mysql.jdbc.Driver</optionValue>
                   <valueDataType>2</valueDataType>
                    </sourceOptions>
                <sourceType>MYSQL</sourceType>
                <timezone>AUSTRALIA/SYDNEY</timezone>
                <userName>root</userName>
                <userPassword>root</userPassword>
                 </datasource>
            </arg0>
           </web:remoteAdministrationCall>
   </soapenv:Body>
</soapenv:Envelope>
```
# **Response Parameters**

The returned response will contain these parameters:

![](_page_11_Picture_152.jpeg)

# **Response Example**

```
<S:Envelope xmlns:S="http://schemas.xmlsoap.org/soap/envelope/">
   <S:Body>
       <ns2:remoteAdministrationCallResponse xmlns:ns2="http://webservices.web.mi.hof.com/">
              <return>
             <errorCode>0</errorCode>
                <loadedDataSource>
                <accessLevelCode>UNSECURE</accessLevelCode>
                <connectionDriver>com.mysql.jdbc.Driver</connectionDriver>
                <connectionPath/>
                <connectionString>jdbc:mysql://localhost:3306/default</connectionString>
                <connectionTimeout>180</connectionTimeout>
                <connectionType>JDBC</connectionType>
                    <connectionTypeCode>GENERICUSER</connectionTypeCode>
                <inheritChildSourceFilters>false</inheritChildSourceFilters>
                <maxRows>10000</maxRows>
                <maxmimumConnections>5</maxmimumConnections>
                    <minimumConnections>1</minimumConnections>
                <refreshTime>3</refreshTime>
                <sourceDescription/>
                <sourceId>74374</sourceId>
                <sourceName>Default</sourceName>
                <sourceType>MYSQL</sourceType>
                <timezone>AUSTRALIA/SYDNEY</timezone>
                <userName>root</userName>
                <userPassword>kOjvh+lsaec=</userPassword>
             </loadedDataSource>
             <messages>Successfully Authenticated User: admin@yellowfin.com.au</messages>
                 <messages>Web Service Request Complete</messages>
             <sessionId>5bcaabd9865824d45b1768eddb21c99e</sessionId>
             <statusCode>SUCCESS</statusCode>
              </return>
       </ns2:remoteAdministrationCallResponse>
   </S:Body>
</S:Envelope>
```
See below for step-by-step instructions on how to perform this call, using a Java example:

Define the request for this function, which includes logging in as the admin user and specifying the web service call to perform:

```
AdministrationServiceRequest rsr = new AdministrationServiceRequest();
rsr.setLoginId("admin@yellowfin.com.au");
rsr.setPassword("test");
rsr.setOrgId(new Integer(1));
rsr.setFunction("SAVEDATASOURCE");
```
• Provide details of the data source connection to be created or updated.

```
AdministrationDataSource source = new AdministrationDataSource();
source.setAccessLevelCode("UNSECURE");
source.setConnectionDriver("com.mysql.jdbc.Driver");
source.setConnectionPath("");
source.setConnectionString("jdbc:mysql://localhost:3306/org1");
source.setConnectionTimeout(180);
source.setConnectionType("JDBC");
source.setConnectionTypeCode("GENERICUSER");
source.setInheritChildSourceFilters(false);
source.setMaxRows(10000);
source.setMaxmimumConnections(5);
source.setMinimumConnections(1);
source.setRefreshTime(3);
source.setSourceDescription("Org 1");
source.setSourceName("org1");
source.setSourceType("MYSQL");
source.setTimezone("AUSTRALIA/SYDNEY");
source.setUserName("root");
source.setUserPassword("root");
```
#### • Specify the data source option details:

```
AdministrationDataSourceOption[] options = new AdministrationDataSourceOption[8];
options[0] = new AdministrationDataSourceOption();
options[0].setOptionKey("ISOLATIONLEVEL");
options[0].setOptionValue("1");
options[0].setValueDataType("1");
options[1] = new AdministrationDataSourceOption();
options[1].setOptionKey("USESCHEMA");
options[1].setOptionValue("true");
options[1].setValueDataType("6");
options[2] = new AdministrationDataSourceOption();
options[2].setOptionKey("HOSTNAME");
options[2].setOptionValue("localhost");
options[2].setValueDataType("2");
options[3] = new AdministrationDataSourceOption();
options[3].setOptionKey("PORT");
options[3].setOptionValue("3306");
options[3].setValueDataType("1");
options[4] = new AdministrationDataSourceOption();
options[4].setOptionKey("DATABASE");
options[4].setOptionValue("org1");
options[4].setValueDataType("2");
options[5] = new AdministrationDataSourceOption();
options[5].setOptionKey("USEFETCHSIZE");
options[5].setOptionValue("false");
options[5].setValueDataType("6");
options[6] = new AdministrationDataSourceOption();
options[6].setOptionKey("FETCHSIZE");
options[6].setOptionValue("");
options[6].setValueDataType("2");
options[7] = new AdministrationDataSourceOption();
options[7].setOptionValue("com.mysql.jdbc.Driver");
options[7].setValueDataType("2");
source.setSourceOptions(options);
rsr.setDatasource(source);
```
Once the request is configured, perform the call:

AdministrationServiceResponse rs = adminService.remoteAdministrationCall(rsr);

Initialize the Administration web service. Click [here](http://wiki.yellowfin.bi/display/USER74/Calling+Yellowfin+Web+Services#CallingYellowfinWebServices-soapcalls) to learn how to do this.

• Retrieve the response. (See details in the Response Parameters table above.)

```
if ("SUCCESS".equals(rs.getStatusCode()) ) {
                      out.write("<br>>Success");
}
else {
                       out.write("<br>Failure");
                        out.write(" Code: " + rs.getErrorCode());
}
```
#### **Complete Example**

- 1. Copy the code and save it as ws\_savedatasource.jsp.
- 2. Put the file in the root folder: Yellowfin/appserver/webapps/ROOT.
- 3. Adjust the host, port, and admin user details according to your environment.
- 4. Run http://<host>:<port>/ws\_savedatasource.jsp from your Internet browser.

```
</* ws_savedatasource.jsp */
%>
<%@ page language="java" contentType="text/html; charset=UTF-8" %>
<%@ page import="com.hof.util.*, java.util.*, java.text.*" %>
<%@ page import="com.hof.web.form.*" %>
<%@ page import="com.hof.mi.web.service.*" %>
\epsilon %
AdministrationServiceService s_adm = new AdministrationServiceServiceLocator("localhost",8080, "/services
/AdministrationService", false); // adjust host and port number
AdministrationServiceSoapBindingStub adminService = (AdministrationServiceSoapBindingStub) s_adm.
getAdministrationService();
AdministrationServiceRequest rsr = new AdministrationServiceRequest();
rsr.setLoginId("admin@yellowfin.com.au"); // provide your Yellowfin web services admin account
rsr.setPassword("test"); // change to the password of the account above
rsr.setOrgId(1);
rsr.setFunction("SAVEDATASOURCE");
AdministrationDataSource source = new AdministrationDataSource();
source.setAccessLevelCode("UNSECURE");
source.setConnectionDriver("com.mysql.jdbc.Driver");
source.setConnectionPath("");
source.setConnectionString("jdbc:mysql://localhost:3306/org1");
source.setConnectionTimeout(180);
source.setConnectionType("JDBC");
source.setConnectionTypeCode("GENERICUSER");
source.setInheritChildSourceFilters(false);
source.setMaxRows(10000);
source.setMaxmimumConnections(5);
```

```
source.setMinimumConnections(1);
source.setRefreshTime(3);
source.setSourceDescription("Org 1");
source.setSourceName("org1");
source.setSourceType("MYSQL");
source.setTimezone("AUSTRALIA/SYDNEY");
source.setUserName("root");
source.setUserPassword("root");
AdministrationDataSourceOption[] options = new AdministrationDataSourceOption[8];
options[0] = new AdministrationDataSourceOption();
options[0].setOptionKey("ISOLATIONLEVEL");
options[0].setOptionValue("1");
options[0].setValueDataType("1");
options[1] = new AdministrationDataSourceOption();
options[1].setOptionKey("USESCHEMA");
options[1].setOptionValue("true");
options[1].setValueDataType("6");
options[2] = new AdministrationDataSourceOption();
options[2].setOptionKey("HOSTNAME");
options[2].setOptionValue("localhost");
options[2].setValueDataType("2");
options[3] = new AdministrationDataSourceOption();
options[3].setOptionKey("PORT");
options[3].setOptionValue("3306");
options[3].setValueDataType("1");
options[4] = new AdministrationDataSourceOption();
options[4].setOptionKey("DATABASE");
options[4].setOptionValue("org1");
options[4].setValueDataType("2");
options[5] = new AdministrationDataSourceOption();
options[5].setOptionKey("USEFETCHSIZE");
options[5].setOptionValue("false");
options[5].setValueDataType("6");
options[6] = new AdministrationDataSourceOption();
options[6].setOptionKey("FETCHSIZE");
options[6].setOptionValue("");
options[6].setValueDataType("2");
options[7] = new AdministrationDataSourceOption();
options[7].setOptionValue("com.mysql.jdbc.Driver");
options[7].setValueDataType("2");
source.setSourceOptions(options);
rsr.setDatasource(source);
AdministrationServiceResponse rs = adminService.remoteAdministrationCall(rsr);
if ("SUCCESS".equals(rs.getStatusCode()) ) {
                      out.write("<br>>Success");
}
else {
                      out.write("<br>Failure");
                       out.write(" Code: " + rs.getErrorCode());
} 
%>
```
This web service is used to link the default org. data source with client org. sources for the Client Source substitution model.

## **Request Parameters**

The following parameters should be passed with this request:

![](_page_16_Picture_181.jpeg)

The following parameters are provided in the **AdministrationDataSourceClientLink** object.

![](_page_16_Picture_182.jpeg)

## **Request Example**

Below is a SOAP XML example for this request:

```
<soapenv:Envelope xmlns:soapenv="http://schemas.xmlsoap.org/soap/envelope/" xmlns:web="http://webservices.web.
mi.hof.com/">
   <soapenv:Header/>
    <soapenv:Body>
          <web:remoteAdministrationCall>
             <arg0>
            <loginId>admin@yellowfin.com.au</loginId>
             <password>test</password>
                 <orgId>1</orgId>
             <function>LINKDATASOURCE</function>
             <sourceId>74374</sourceId>
                <sourceClientLink>
                           <sourceId>74376</sourceId>
                </sourceClientLink>
                </arg0>
           </web:remoteAdministrationCall>
    </soapenv:Body>
</soapenv:Envelope>
```
# **Response Parameters**

The returned response will contain these parameters:

![](_page_17_Picture_198.jpeg)

# **Response Example**

```
<S:Envelope xmlns:S="http://schemas.xmlsoap.org/soap/envelope/">
    <S:Body>
           <ns2:remoteAdministrationCallResponse xmlns:ns2="http://webservices.web.mi.hof.com/">
              <return>
             <errorCode>0</errorCode>
                 <loadedDataSource>
                <accessLevelCode>UNSECURE</accessLevelCode>
                     <clientSources>
                        <clientOrgId>13004</clientOrgId>
                   <clientOrgRef>org1</clientOrgRef>
                   <sourceId>74376</sourceId>
                    </clientSources>
                <connectionDriver>com.mysql.jdbc.Driver</connectionDriver>
                    <connectionPath/>
                <connectionString>jdbc:mysql://localhost:3306/default</connectionString>
                <connectionTimeout>180</connectionTimeout>
                <connectionType>JDBC</connectionType>
                <connectionTypeCode>GENERICUSER</connectionTypeCode>
                <inheritChildSourceFilters>false</inheritChildSourceFilters>
                <maxRows>10000</maxRows>
                <maxmimumConnections>5</maxmimumConnections>
                <minimumConnections>1</minimumConnections>
                    <refreshTime>3</refreshTime>
                    <sourceDescription/>
                <sourceId>74374</sourceId>
                <sourceName>Default</sourceName>
                    <sourceOptions>
                   <optionKey>ISOLATIONLEVEL</optionKey>
                   <optionValue>1</optionValue>
                   <valueDataType>1</valueDataType>
                    </sourceOptions>
                    <sourceOptions>
                   <optionKey>USESCHEMA</optionKey>
                   <optionValue>true</optionValue>
                   <valueDataType>6</valueDataType>
                    </sourceOptions>
                    <sourceOptions>
                   <optionKey>HOSTNAME</optionKey>
                   <optionValue>localhost</optionValue>
                        <valueDataType>2</valueDataType>
                     </sourceOptions>
                    <sourceOptions>
                   <optionKey>PORT</optionKey>
                   <optionValue>3306</optionValue>
                   <valueDataType>1</valueDataType>
                    </sourceOptions>
                    <sourceOptions>
                   <optionKey>DATABASE</optionKey>
                   <optionValue>default</optionValue>
                   <valueDataType>2</valueDataType>
                    </sourceOptions>
                    <sourceOptions>
                   <optionKey>USEFETCHSIZE</optionKey>
                   <optionValue>false</optionValue>
```

```
 <valueDataType>6</valueDataType>
                    </sourceOptions>
                    <sourceOptions>
                       <optionKey>FETCHSIZE</optionKey>
                       <optionValue/>
                   <valueDataType>2</valueDataType>
                    </sourceOptions>
                    <sourceOptions>
                   <optionKey>YF_DRIVER_SELECTION</optionKey>
                       <optionValue>com.mysql.jdbc.Driver</optionValue>
                   <valueDataType>2</valueDataType>
                    </sourceOptions>
                <sourceType>MYSQL</sourceType>
                <timezone>AUSTRALIA/SYDNEY</timezone>
                <userName>root</userName>
                <userPassword>kOjvh+lsaec=</userPassword>
                 </loadedDataSource>
                 <messages>Successfully Authenticated User: admin@yellowfin.com.au</messages>
                 <messages>Web Service Request Complete</messages>
                 <sessionId>a8ea7db63b9b96bdcda9e0f9bba067d1</sessionId>
             <statusCode>SUCCESS</statusCode>
              </return>
       </ns2:remoteAdministrationCallResponse>
   </S:Body>
</S:Envelope>
```
See below for step-by-step instructions on how to perform this call, using a Java example:

Define the request for this function, which includes logging in as the admin user and specifying the web service call to perform:

```
AdministrationServiceRequest rsr = new AdministrationServiceRequest();
rsr.setLoginId("admin@yellowfin.com.au");
rsr.setPassword("test");
rsr.setOrgId(new Integer(1));
rsr.setFunction("LINKDATASOURCE");
```
• Provide the source ID of the default org's data source.

rsr.setSourceId(74374);

• Provide the source ID of the linking client organization source:

```
AdministrationDataSourceClientLink link = new AdministrationDataSourceClientLink();
link.setSourceId(74376);
rsr.setSourceClientLink(link);
```
Once the request is configured, perform the call:

```
AdministrationServiceResponse rs = adminService.remoteAdministrationCall(rsr);
```
Initialize the Administration web service. Click [here](http://wiki.yellowfin.bi/display/USER74/Calling+Yellowfin+Web+Services#CallingYellowfinWebServices-soapcalls) to learn how to do this.

Retrieve the response. (See details in the Response Parameters table above.)

```
if ("SUCCESS".equals(rs.getStatusCode()) ) {
                      out.write("<br>Success");
}
else {
                      out.write("<br>Failure");
                       out.write(" Code: " + rs.getErrorCode());
}
```
# **Complete Example**

- 1. Copy the code and save it as ws\_linkdatasource.jsp.
- 2. Put the file in the root folder: Yellowfin/appserver/webapps/ROOT.
- 3. Adjust the host, port, and admin user details according to your environment.
- 4. Run http://<host>:<port>/ws\_linkdatasource.jsp from your Internet browser.

```
/* ws_linkdatasource.jsp */
%>
<%@ page language="java" contentType="text/html; charset=UTF-8" %>
<%@ page import="com.hof.util.*, java.util.*, java.text.*" %>
<%@ page import="com.hof.web.form.*" %>
<%@ page import="com.hof.mi.web.service.*" %>
\epsilon %
AdministrationServiceService s_adm = new AdministrationServiceServiceLocator("localhost",8080, "/services
/AdministrationService", false); // adjust host and port number
AdministrationServiceSoapBindingStub adminService = (AdministrationServiceSoapBindingStub) s_adm.
getAdministrationService();
AdministrationServiceRequest rsr = new AdministrationServiceRequest();
rsr.setLoginId("admin@yellowfin.com.au"); // provide your Yellowfin web services admin account
rsr.setPassword("test"); // change to the password of the account above
rsr.setOrgId(1);
rsr.setFunction("LINKDATASOURCE");
rsr.setSourceId(74374);
AdministrationDataSourceClientLink link = new AdministrationDataSourceClientLink();
link.setSourceId(74376);
rsr.setSourceClientLink(link);
AdministrationServiceResponse rs = adminService.remoteAdministrationCall(rsr);
if ("SUCCESS".equals(rs.getStatusCode()) ) {
                    out.write("<br>>Success");
}
else {
                    out.write("<br>Failure");
                     out.write(" Code: " + rs.getErrorCode());
} 
%>
```